クーポンの利用方法

# ① 欲しい本を選びカートに入れます △ カートに入れると以下のメッセージが表示されます

#### 2クーポン利用確認 3週付先入力 落語×解説でわかる クマオーの消費税インポイスの実務【令和5年度税制改正版】 最新改訂 落語×解説でわかる クマオーの消費税インボイスの実務【令和5年度税制改正版】  $+ 0' + A + 1$ をカートに追加しました。 旅王 征秀/著<br>株式会社 ぎょうせい<br>978-4-324-11275-5<br>2023-04-25 会員 ¥2,984(税込) 引き続きお買い物を続けますか? 定価 ¥3.410 (HLL) 残  $9.3132.08/9$ お買い物を続ける 。<br>も税&中小事業者の 5の完全版!! の価格交渉やインポイス直前対策 - ジー<br>第Ⅲ章の【免税事業者とインボイス編】で詳解!!<br>負担騒滅策と本則への移行、申請、 居出港れによる税理士賠償事故防止に役立つ!! 買い物を続ける場合は「お買い物を続ける」を 他に購入しない場合はカートを確認するをクリックします。 ※語×解説でわかるクマオーの消費税インポイスの実務【令和5年施行版】』に令和5年度税制改正の内容(2割特例、中小特例 。<br>月の消費税インボイス制度導入まで半年を切り、インボイス登録を最終判断する時期が迫る。令和5年度税制改正において免税 事業者の負担軽減措置が設けられるとともに、導入直前の9月30日までに登録申請すれば良くなったことから、税理士は導入直<br>先に対して、負担軽減措置の内容を説明し、登録するか否かの判断材料を提供する必要がある。

# 3 クーポン利用確認に進むをクリック

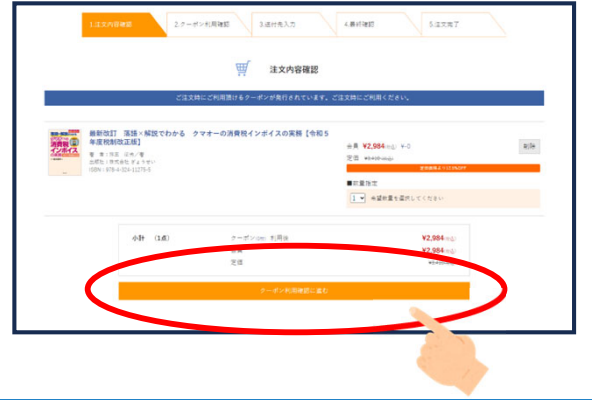

#### ④ 使用するクーポンの枚数を入力 「全てのクーポンを使う」をクリックすると 使用できる最大の枚数が入力されます

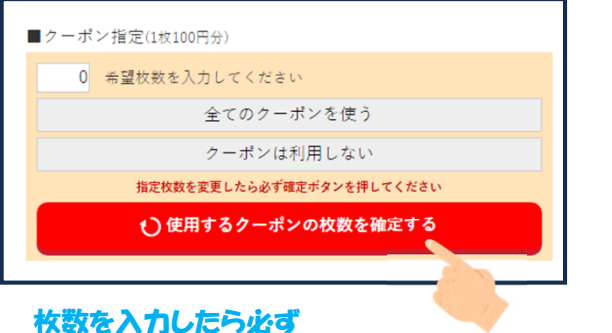

「使用するクーポンの枚数を確定する」 をクリックして下い。

### ⑤ 使用するクーポンの枚数を確定させたら 下にある送付先入力画面へをクリック

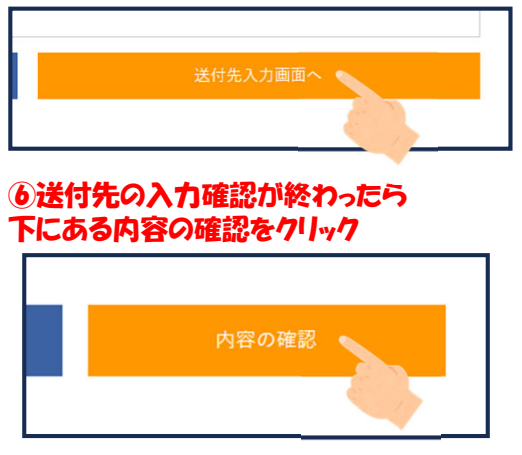

#### ⑦ クーポンの使用枚数等を確認し、 間違いなければ下にある 「注文の確定・送信」をクリック

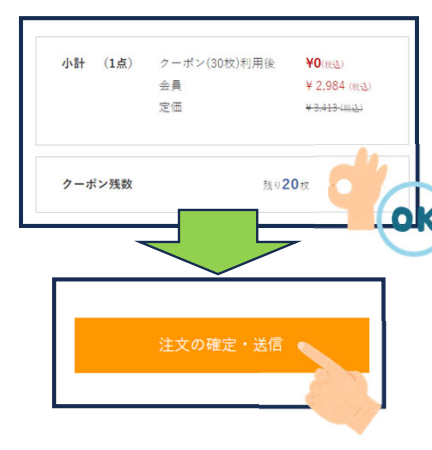

# ⑧ これで注文は完了です

#### お手元に本が届くまで お待ちください

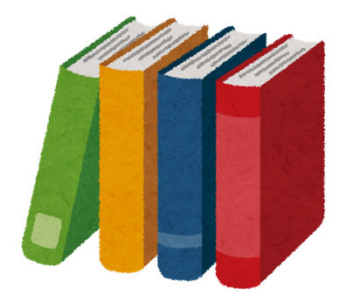